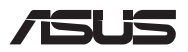

# *Frissítési útmutató*

### **A rekesz fedelének eltávolítása**

**MEGJEGYZÉS:** A PC aljának megjelenése típustól függően eltérhet.

- A. Távolítsa el a csavarokat a Notebook PC rekeszének fedeléről.
- B. Lazítsa meg a felugró csavart, de ne vegye ki a csavart a fedélből.
- C. Húzza ki a rekesz fedelét, és távolítsa el teljesen a notebookból.

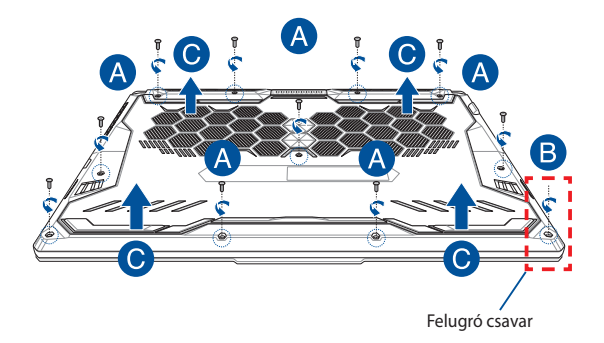

A rekesz fedelének visszahelyezése:

- A. Igazítsa és tegye vissza a helyére a rekesz fedelét.
- B. Rögzítse a fedelet a korábban eltávolított csavarokkal.
- C. Húzza meg a felugró csavart.

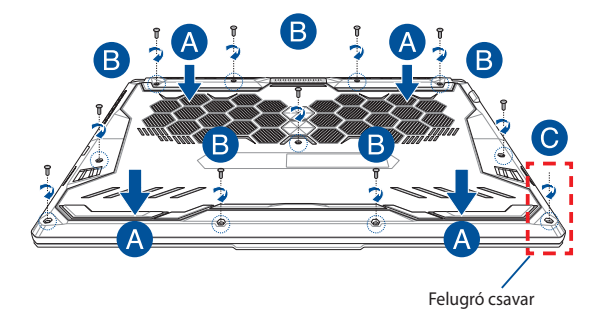

# **Fedél csavarelrendezése**

### **15"-es modell**

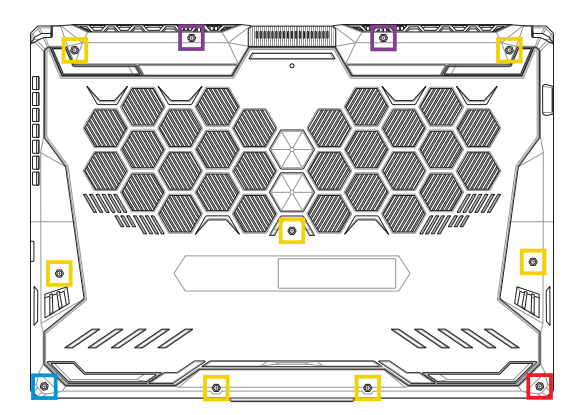

- $M2,5 X 14 (2 db)$
- M2,5 X 11 (7 db)  $\Box$
- M2,5 X 5,5 (1 db)
- **M2,5 X 6 (1 db felugró csavar)**

### **17"-es modell**

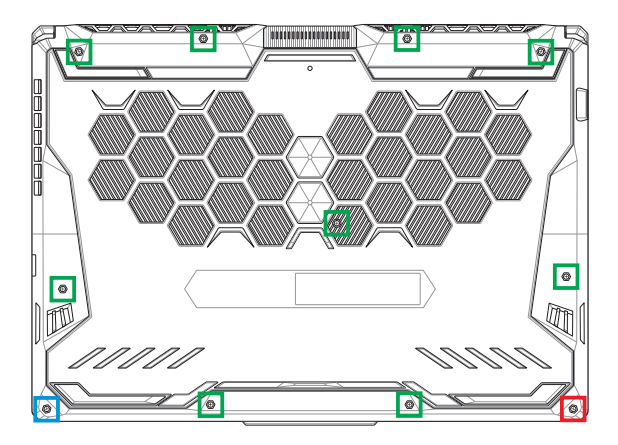

- M2,5 X 12 (9 db)
- M2,5 X 5,5 (1 db)
- M2,5 X 6 (1 db felugró csavar)**Contract**

# **RAM memóriamodul beszerelése**

A notebook memóriakapacitásának bővítéséhez helyezzen RAM (közvetlen elérésű memória) modult a memóriamodul-rekeszbe. Az alábbi lépések elmagyarázzák, hogyan kell RAM memóriamodult szerelni a notebookba:

> **FIGYELEM!** Válasszon le minden csatlakoztatott perifériát, telefon-, illetve kommunikációs vezetéket és tápcsatlakozót (pl. külső tápegység, akkumulátoregység stb.), mielőtt a rekesz fedelét eltávolítaná.

**FONTOS!** Látogasson el egy hivatalos márkaszervizbe vagy kereskedőhöz a notebook RAM memóriabővítését illető információkért. A maximális kompatibilitás és megbízhatóság érdekében kizárólag a notebook hivatalos forgalmazóitól vásároljon RAM memóriamodulokat.

#### **MEGJEGYZÉS:**

- **•** A notebook alulnézetének és RAM memóriamoduljának megjelenése típustól függően eltérhet, de a RAM memóriamodul beszerelése megegyezik.
- **•** Javasoljuk, hogy a RAM memóriamodult szakember felügyelete mellett szerelje be. További segítségért látogasson el a hivatalos márkaszervizbe.

A. Távolítsa el a rekeszfedelet.

**MEGJEGYZÉS:** További részletekért tekintse meg a kézikönyv *A rekeszfedél eltávolítása* című részét.

- B. Illessze a RAM memóriamodult a RAM memóriamodul foglalatába.
- C. Nyomja le a RAM memóriamodult, amíg a helyére nem kattan.

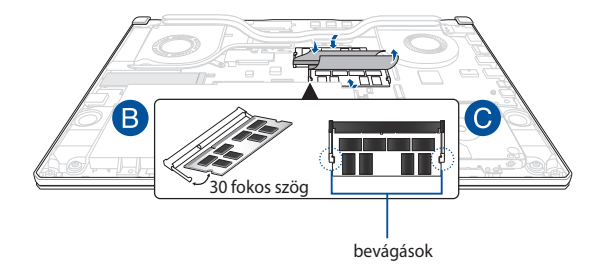

# **A merevlemez behelyezése**

Kövesse az alábbi lépéseket, ha új HDD-t (merevlemezt) szeretne a notebookba beszerelni:

> **FONTOS!** A maximális kompatibilitás és megbízhatóság érdekében kizárólag a notebook hivatalos forgalmazóitól vásároljon HDD-t.

**FIGYELEM!** Válasszon le minden csatlakoztatott perifériát, telefon-, illetve kommunikációs vezetéket és tápcsatlakozót (pl. külső tápegység, akkumulátoregység stb.), mielőtt a rekesz fedelét eltávolítaná.

#### **MEGJEGYZÉS:**

- **•** A Notebook PC aljának és a HDD-nek a megjelenése típustól függően eltérhet, de a HDD beszerelése megegyezik.
- **•** Javasoljuk, hogy a HDD-t szakember felügyelete mellett cserélje ki. További segítségért látogasson el a hivatalos márkaszervizbe.

A. Távolítsa el a rekeszfedelet.

**MEGJEGYZÉS:** További részletekért tekintse meg a kézikönyv *A rekeszfedél eltávolítása* című részét.

- B. Emelje fel kissé a fület a csatlakozón, majd válassza le a kábelt az alaplapról.
- C. Távolítsa el a csavarokat, amelyek a HDD-bővítőhelyet a rekeszben rögzítik.
- D. (Opcionális) Ha jelenleg van HDD a notebookba szerelve, kissé emelje ki a HDD-tartót a rekeszből.
- E. Húzza ki a HDD-kábelt a HDD-tartóból az alábbi ábrán látható módon.

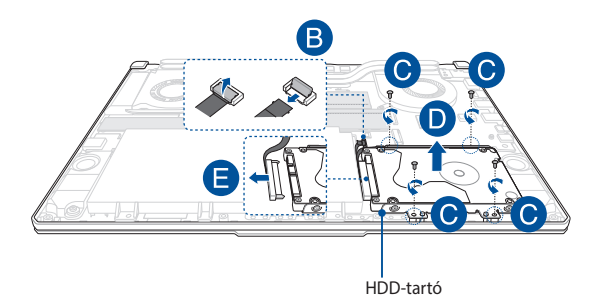

- F. (Opcionális) Ha a HDD-tartóban jelenleg található HDD, a régi HDD eltávolításához kövesse az alábbi lépéseket:
	- 1. Távolítsa el az összes csavart a HDD-bővítőhely oldalairól.
	- 2. Távolítsa el a régi HDD-t a HDD-tartóból, majd tegye egy lapos, száraz felületre úgy, hogy a NYÁK-ja (nyomtatott áramköri lapja) felfelé nézzen, ahogy ez a lent található ábrán is látható.

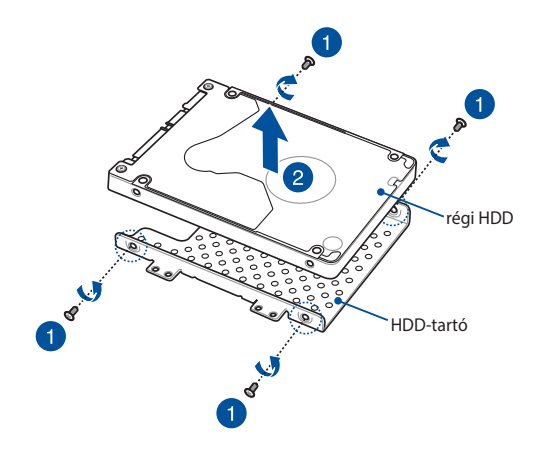

- G. Helyezze be az új HDD-t úgy, hogy a NYÁK-ja (nyomtatott áramköri lapja) a HDD-tartó felé nézzen. Győződjön meg arról, hogy a HDD-tartó egyetlen része sem áll a HDD portcsatlakozóinak útjában.
- H. Helyezze vissza és rögzítse a HDD-t a korábban eltávolított csavarokkal.

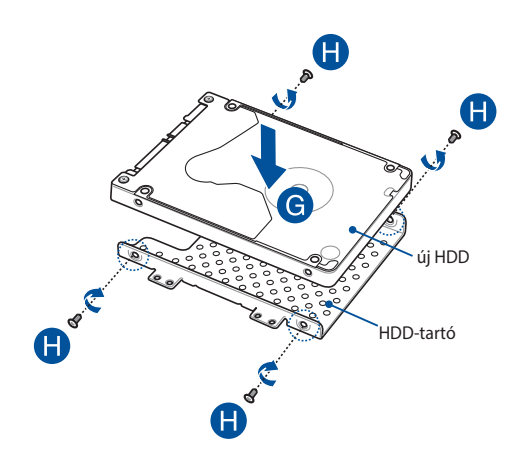

- I. Csatlakoztassa a HDD-csatlakozót a HDD-hez.
- J. Helyezze vissza a HDD-tartót a rekeszbe, majd nyomja be a HDDtartót, amíg nem rögzül.
- K. Rögzítse a HDD-bővítőhelyet a korábban eltávolított csavarokkal.
- L. Csatlakoztassa a kábelt az alaplaphoz, majd nyomja le a fület a csatlakozón a kábel rögzítéséhez.

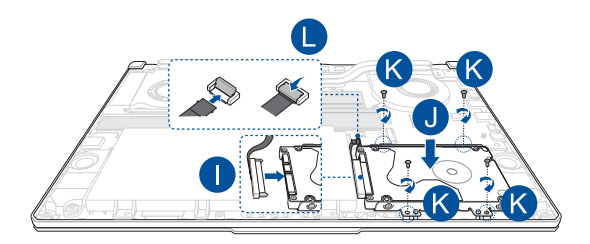

# **M.2 kártya beszerelése**

Kövesse az alábbi lépéseket, amikor kompatibilis M.2 kártyát szerel be a notebookba:

**FONTOS!** A maximális kompatibilitás és megbízhatóság érdekében kizárólag a notebook hivatalos forgalmazóitól vásároljon M.2 kártyát.

**FIGYELEM!** Válasszon le minden csatlakoztatott perifériát, telefon-, illetve kommunikációs vezetéket és tápcsatlakozót (pl. külső tápegység, akkumulátoregység stb.), mielőtt a rekesz fedelét eltávolítaná.

#### **MEGJEGYZÉS:**

- **•** A notebook alulnézetének és az M.2 kártyának a megjelenése típustól függően eltérhet, de a modul beszerelése megegyezik.
- **•** Javasoljuk, hogy az M.2 kártyát szakember felügyelete mellett szerelje be. További segítségért látogasson el a hivatalos márkaszervizbe.
- **•** Az M.2 2280 aljzat nem támogatja az M.2 SATA SSD használatát.

A. Távolítsa el a rekeszfedelet.

**MEGJEGYZÉS:** További részletekért tekintse meg a kézikönyv *A rekeszfedél eltávolítása* című részét.

- B. Illessze az M.2 kártyát a kártyamodul nyílásába.
- C. Rögzítse az M.2 kártyát a helyére a mellékelt csavarok segítségével.

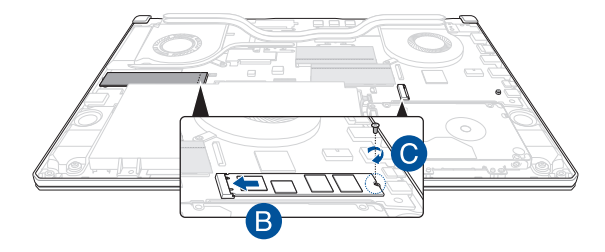

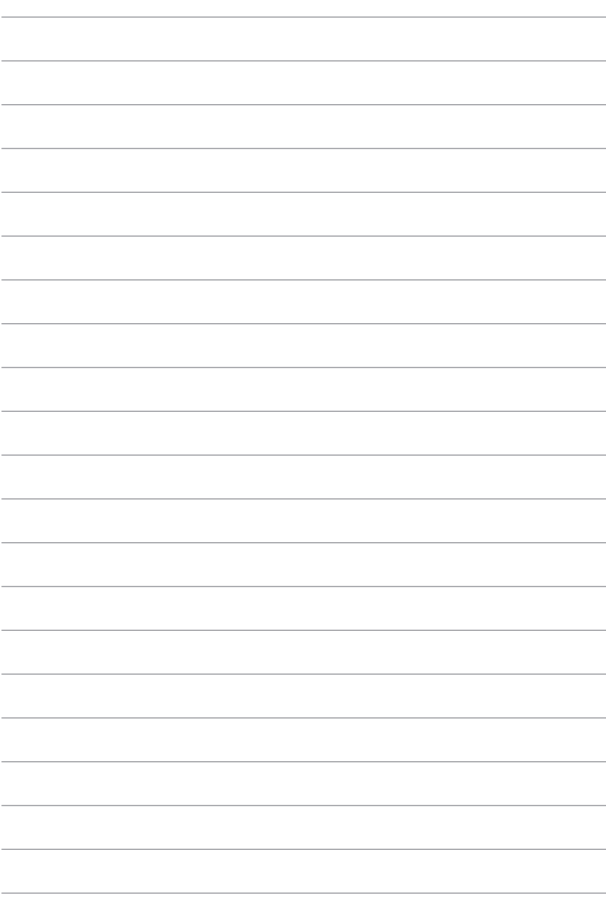